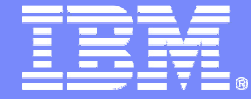

**IBM ISPF Productivity Tool**

#### **IBM ISPF Productivity Tool for z/OS V 6.1**

#### **More Than Just ISPF**

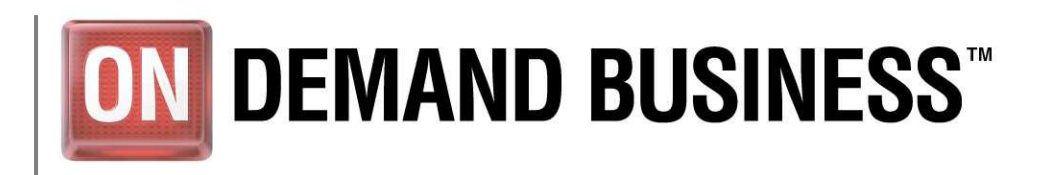

© 2008 IBM Corporation

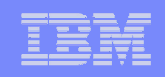

## ISPF Productivity Tool

#### **Extends the productivity of ISPF**

- $-$  Seamless integration with  $\sf{ISPF}$
- $-$  Organize files using Object Lists
- $-$  Minimize panel navigation and improve productivity
	- Shortcuts
	- IPT commands
	- Extensive "Find" capabilities across multiple files
		- DBCS and Hexadecimal searches
		- Case sensitive searches
		- Limited to specific columns
- Reduce keystrokes

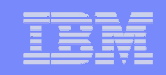

#### ISPF Productivity Tool – Compared to ISPF**Using an Object List**

#### **Object List may be a list of files….**

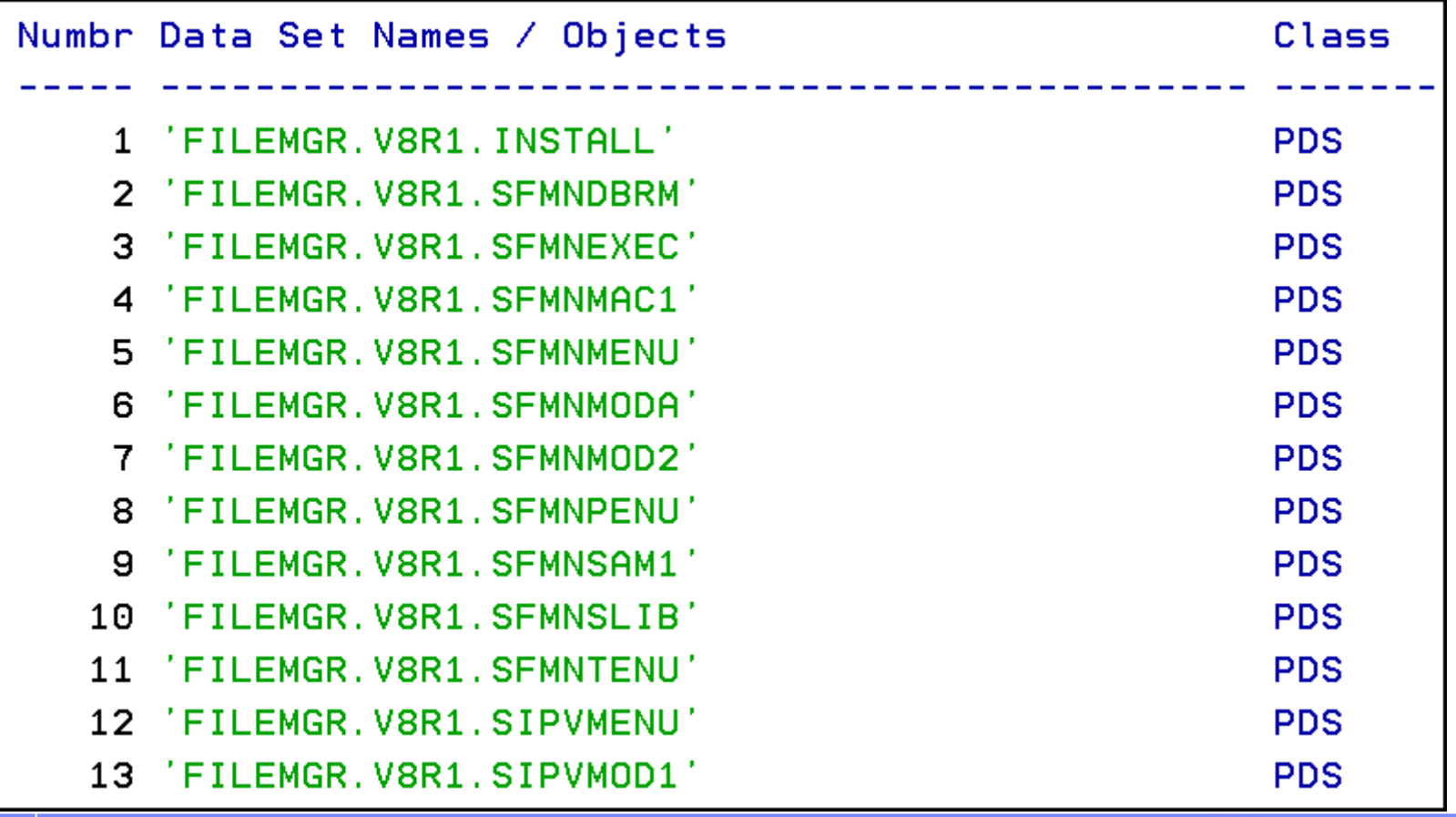

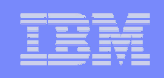

#### ISPF Productivity Tool – Compared to ISPF**Using an Object List**

#### **Object List may also contain:**

- z/OS Files
	- •Unix System Services Files
	- Native UNIX" support z/OS v1.9. •
	- •VSAM files
	- **•** Sequential •
	- $\bullet$ Tape
	- Migrated •
	- PC files •
	- Panvalet or Librarian •
	- •SCLM Hierarchy
	- $\bullet$  Files on specific volumes  $\bullet$
	- **Files referenced by DD name** •
- Dynamic list of APF libraries
- Linklist libraries
- LPA libraries

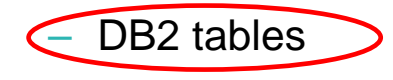

## **Object List Example**

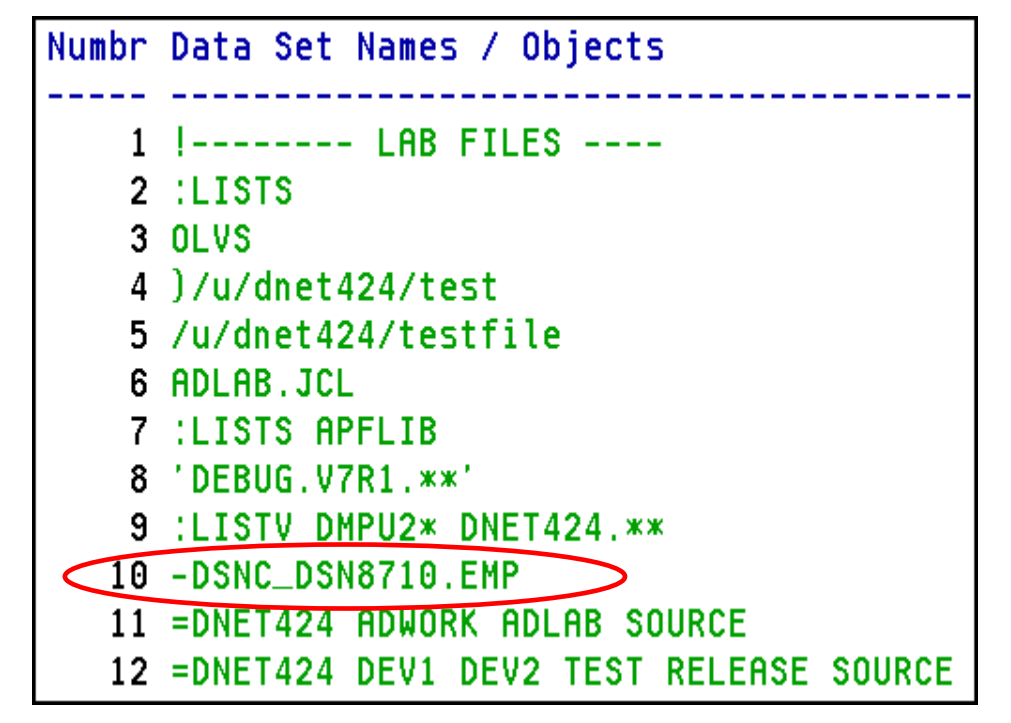

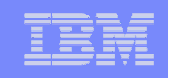

#### **Example 1 - Find a Member Within an OLIST with 13 PDS libraries**

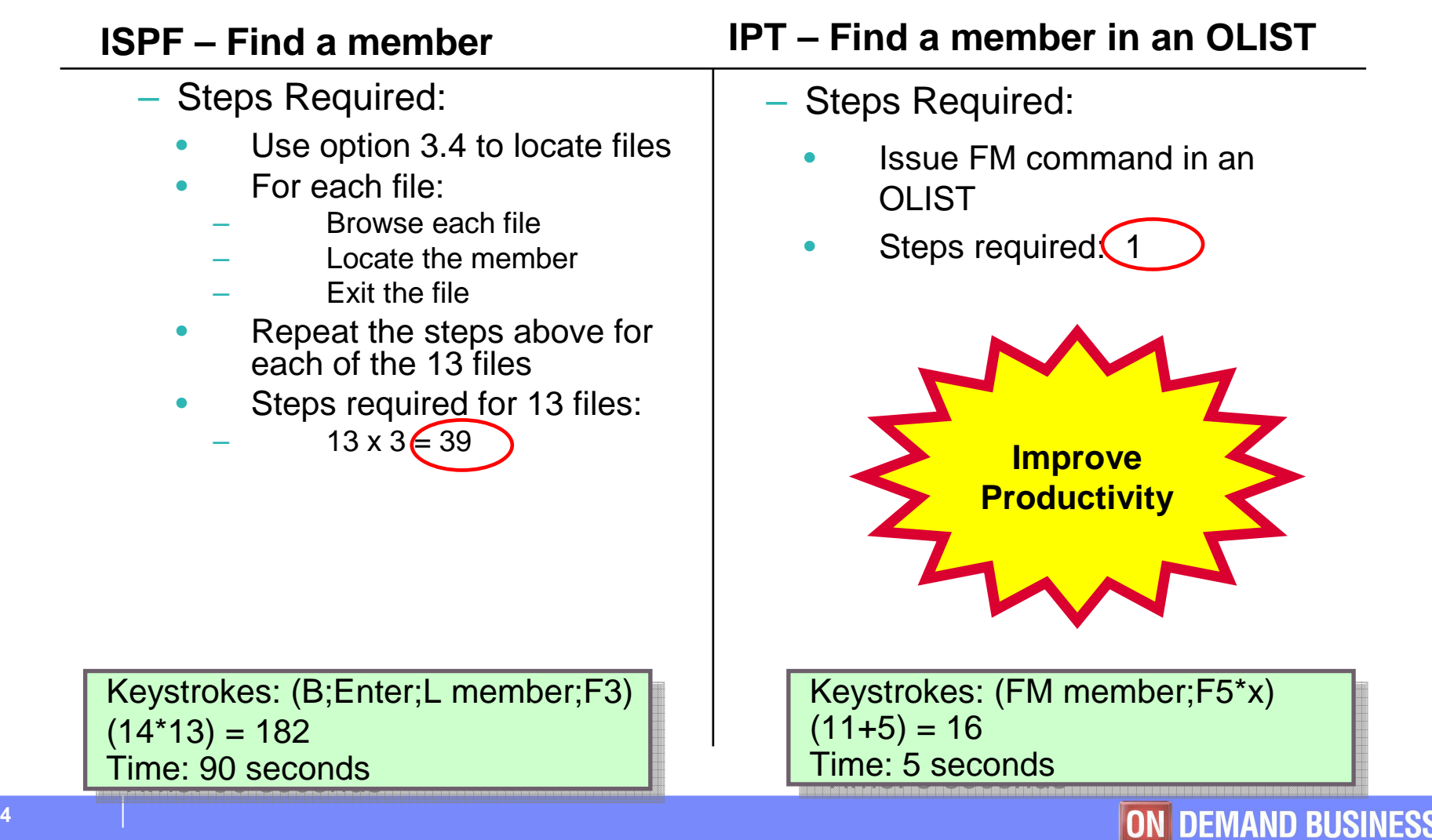

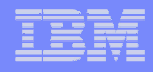

#### **Example 2 – Find Text Within an Object List for 13 PDS or PDSE libraries**

#### **ISPF – Find text in a list of files**

- Steps Required for 13 files:
	- •Use option 3.4 to locate files
	- •Split screen
	- Navigate to option 3.14 •
- • For each file:
	- 1.Copy name 3.4 list
	- 2.Paste name to 3.14 list
	- 3.Add wildcard to file name
	- 4.Enter
	- 5.**End**
- Repeat the steps above for each •file
- Steps required for 13 files: •
	- $3 + (13 * 5) \div 68$
- Advanced ISPF user
	- •Use option 3.14 in batch
	- •Copy files from 3.4
	- Paste files into batch job •
	- •Submit job

Keystrokes: 20 per file \*13 = 260Time: About 4 minutes

#### **IPT – Find text in an Olist**

Steps Required:

•

- Set Global parameters
- Issue FT command
- Steps required: 2 •

DBCS, case sensitive, and hexadecimal search strings added with IPT V6.1

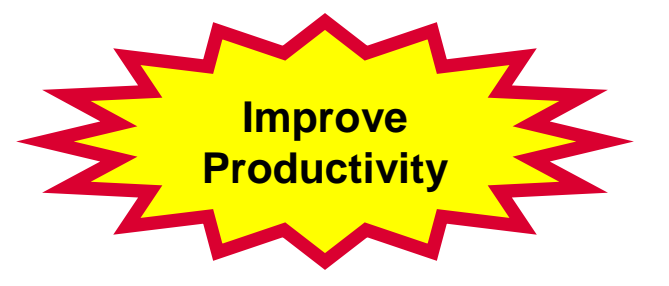

Keystrokes: (FT text; Enter) = 10Time: 5 seconds to keyTime: 15 seconds to find string<br>Warklaad: 500 BDS mambars.c: Workload: 500 PDS members and 8libraries searched

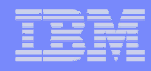

#### **Example 3 – Global Find with Multiple Criteria:**

**Move COBOL programs with text "Mike Rotter" to another library.**

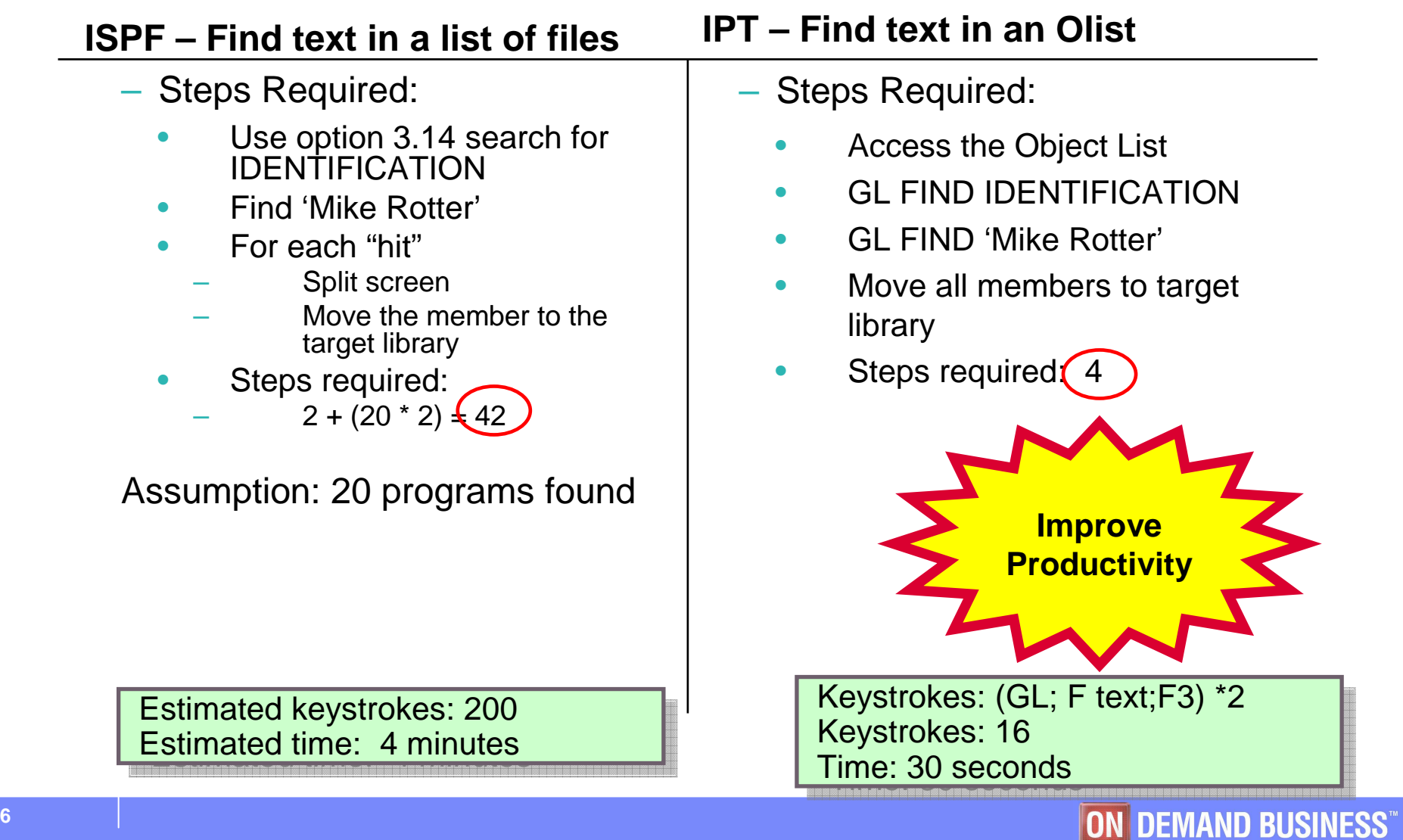

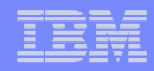

#### **Example 4 – Identify Invalid APF libraries**

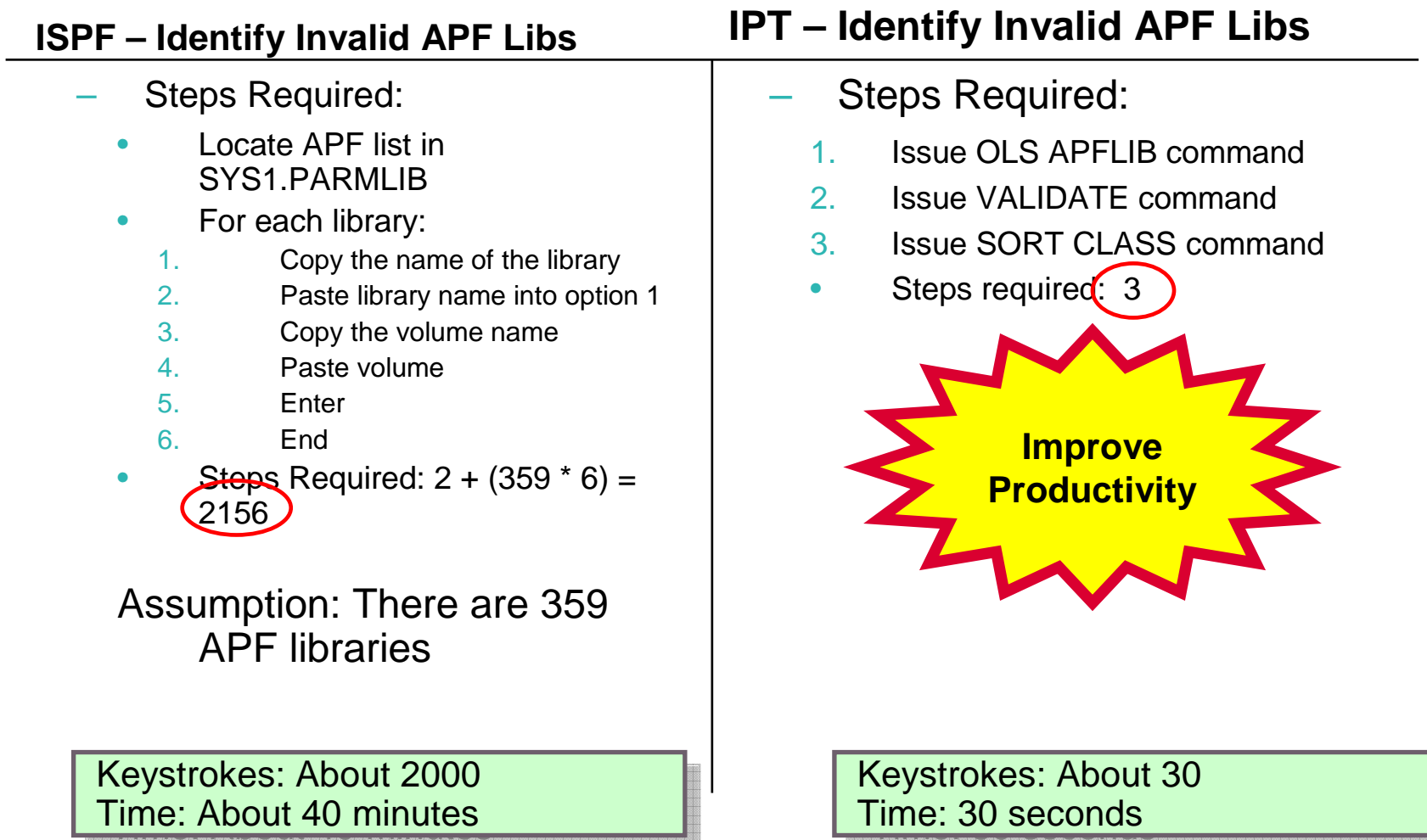

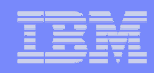

#### **Example 5 – PDS Directory Full**

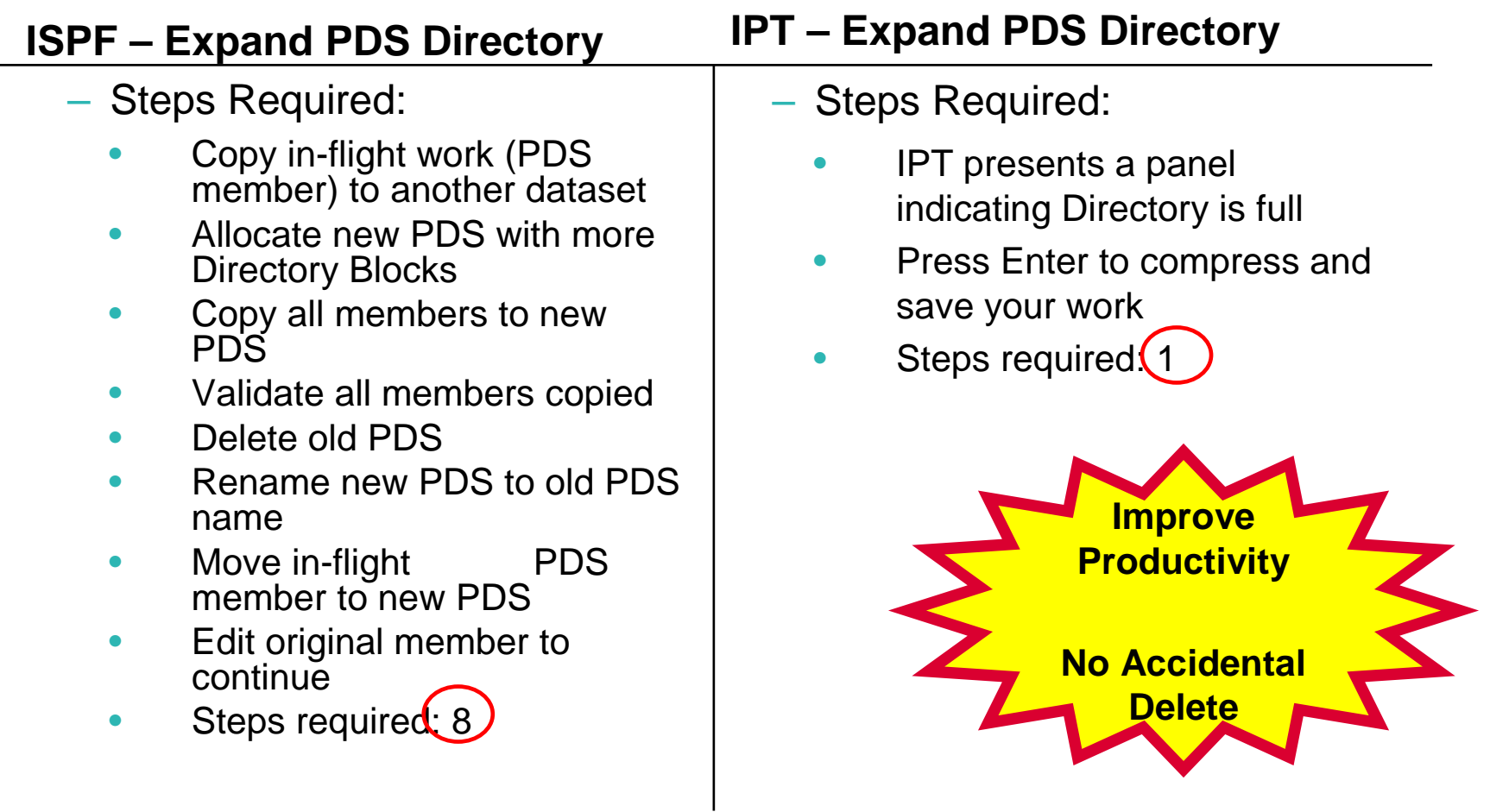

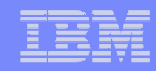

#### **Example 6 – Locate VSAM files with mask**

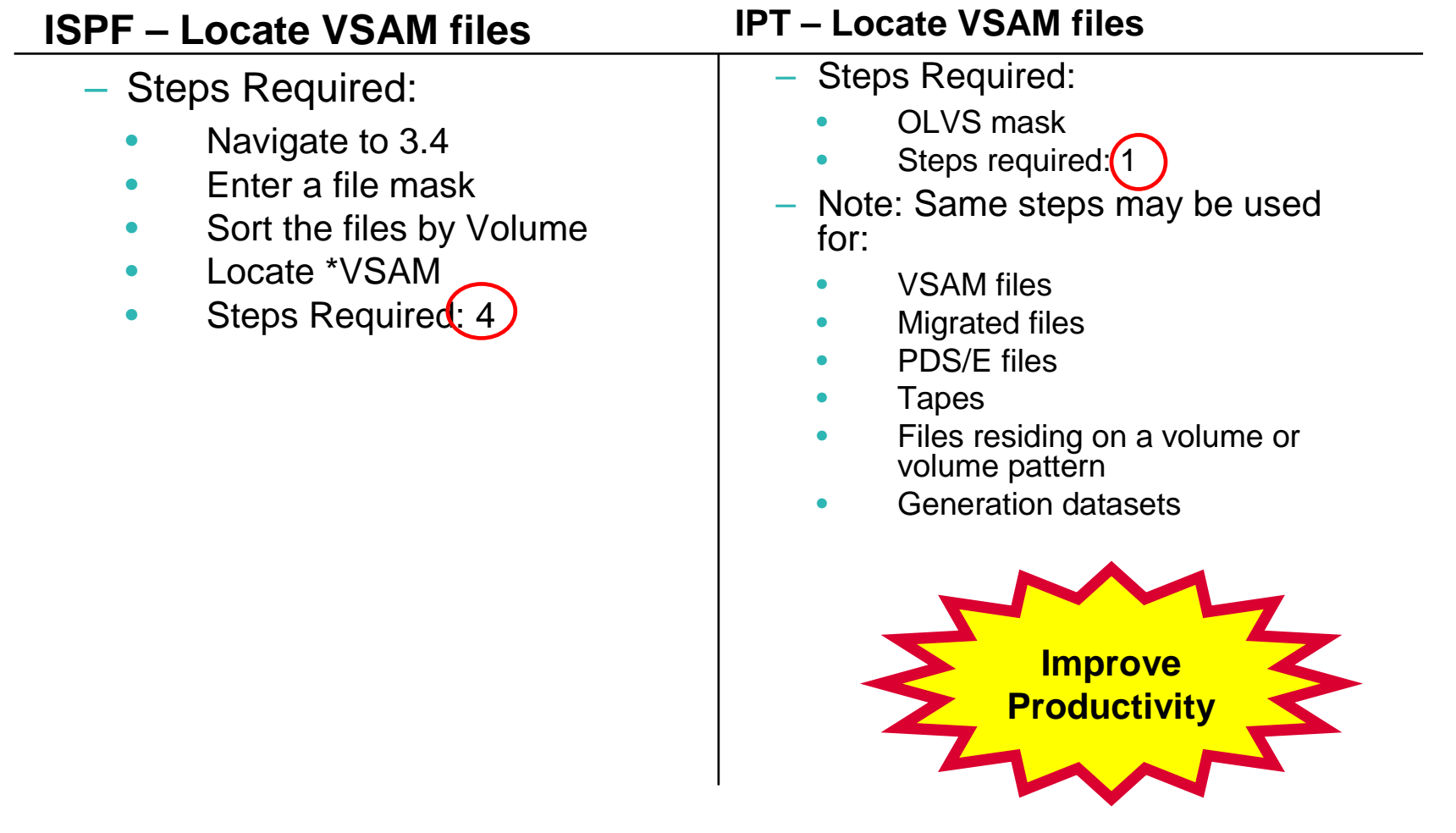

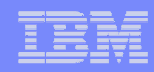

#### **Example 7 – Edit File from SDSF**

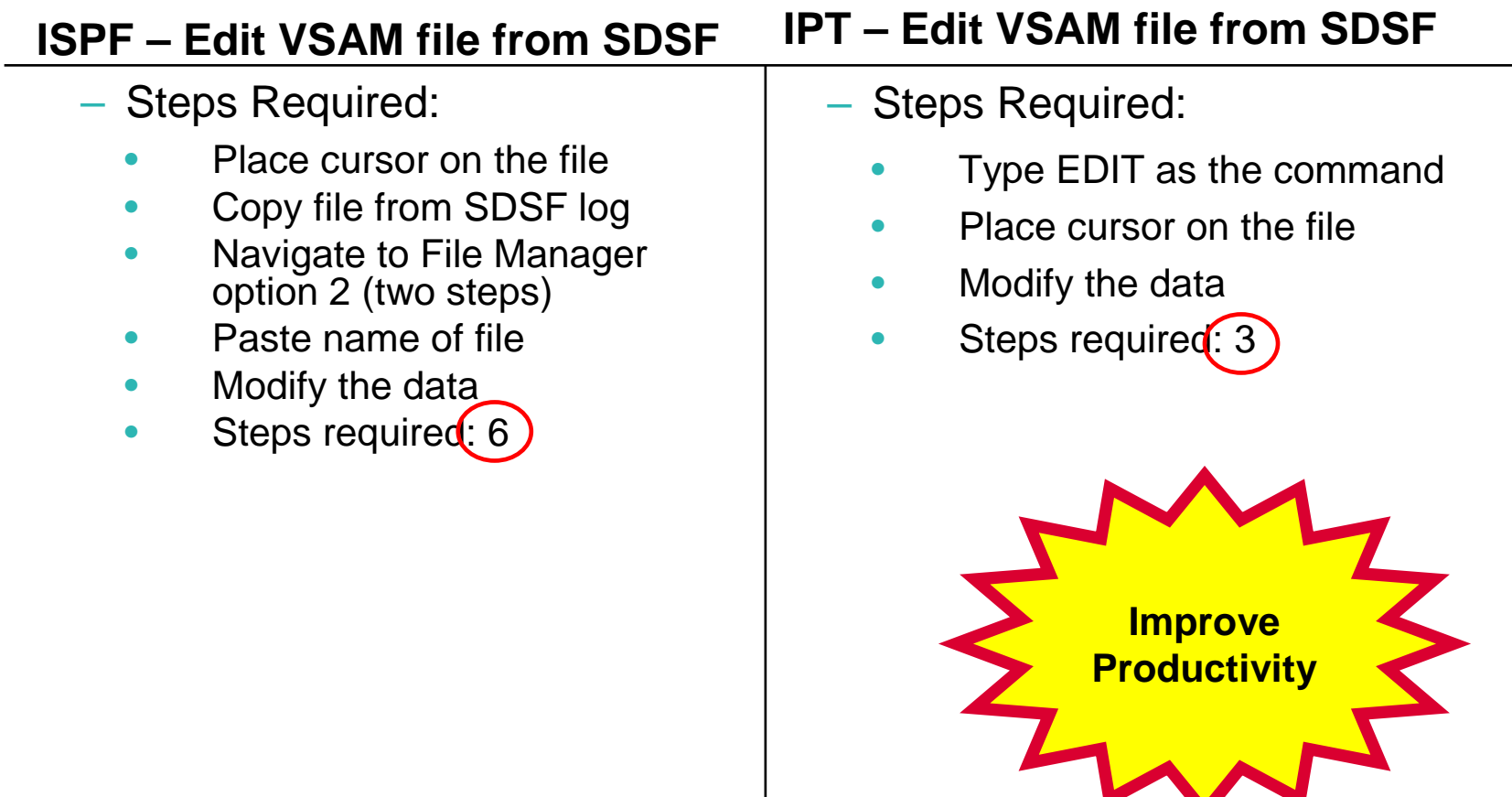

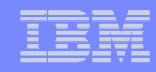

#### **Example 8 – Recall a List of Migrated Files**

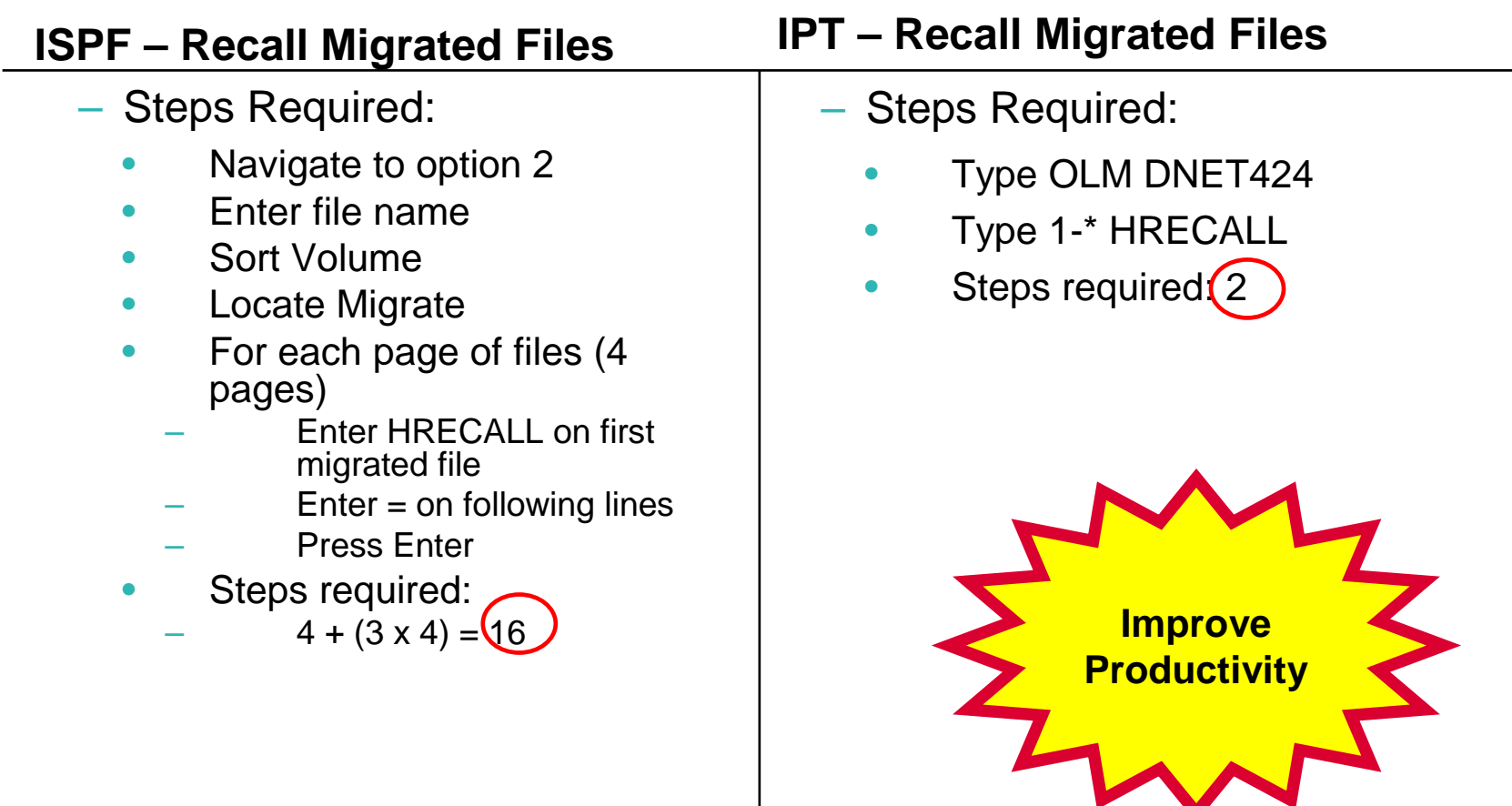

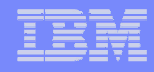

#### **Example 9 – Empty and compress a PDS with 200 members**

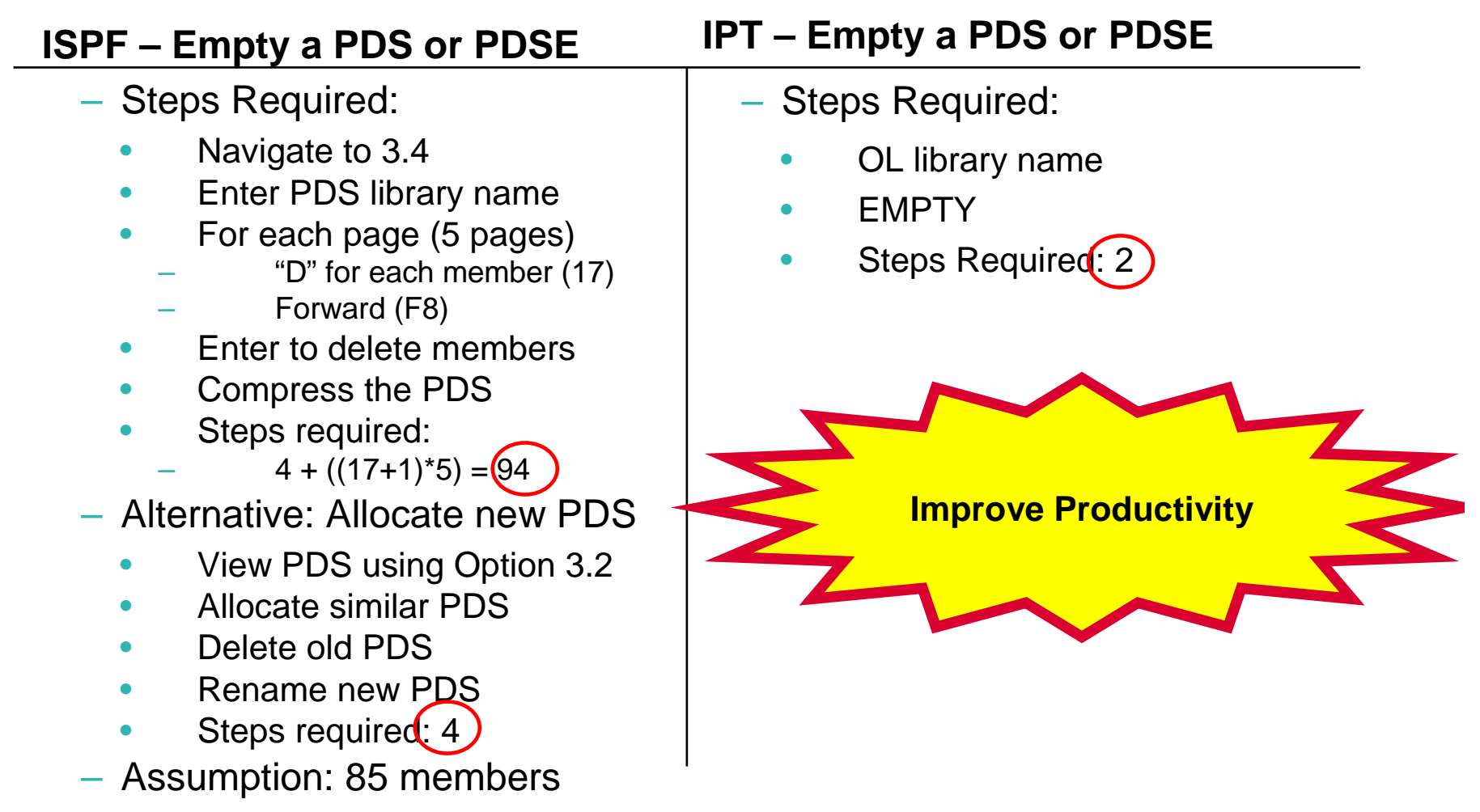

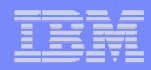

### **IPT Assist**

- $\mathcal{L}_{\mathcal{A}}$ **Available using Object List and Member Selection Lists**
- $\Box$ **Provides easy access to IPT Commands**

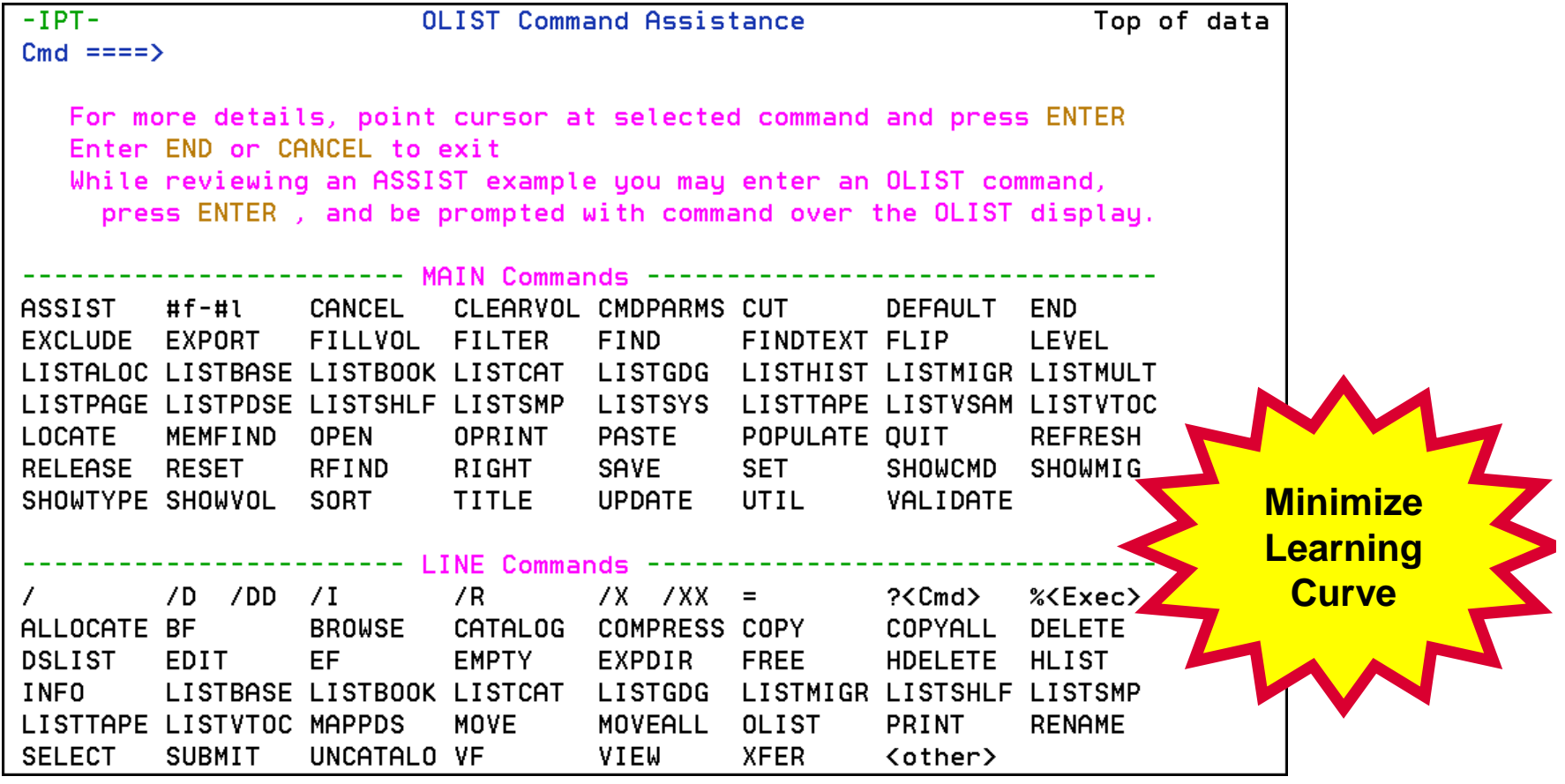

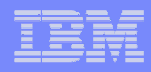

#### **Permanent TSO Command Shell**

#### **Permanent TSO Command Shell**

- **TSO /P - List commands**
- **TSO x – Directly invoke command**
- **Up to 999 lines retained**
- **Accessed from anywhere in ISPF**
- **Direct Access to any ISPF application**

**Organize Your Work**

**Improve Productivity**

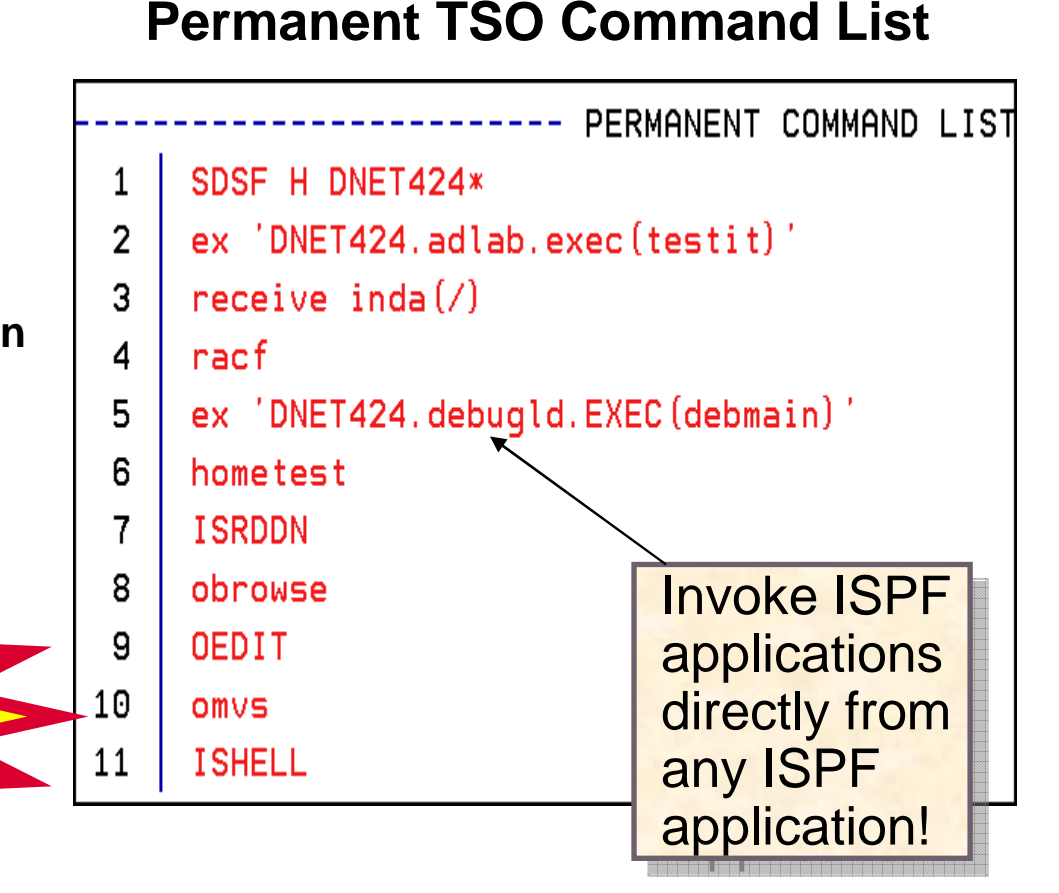

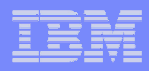

#### **TSO Command Shell History**

#### **IPT TSO Command Shell History**

- **TSO /H - List commands**
- **Up to 999 lines retained**
- **Accessed from anywhere in ISPF**
- **Direct Access to any ISPF application**

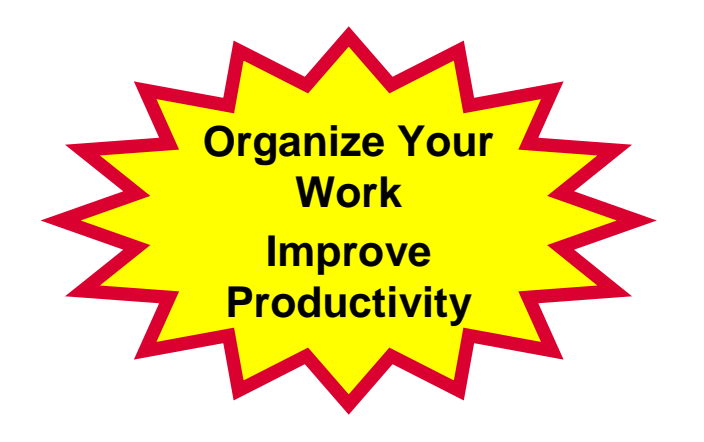

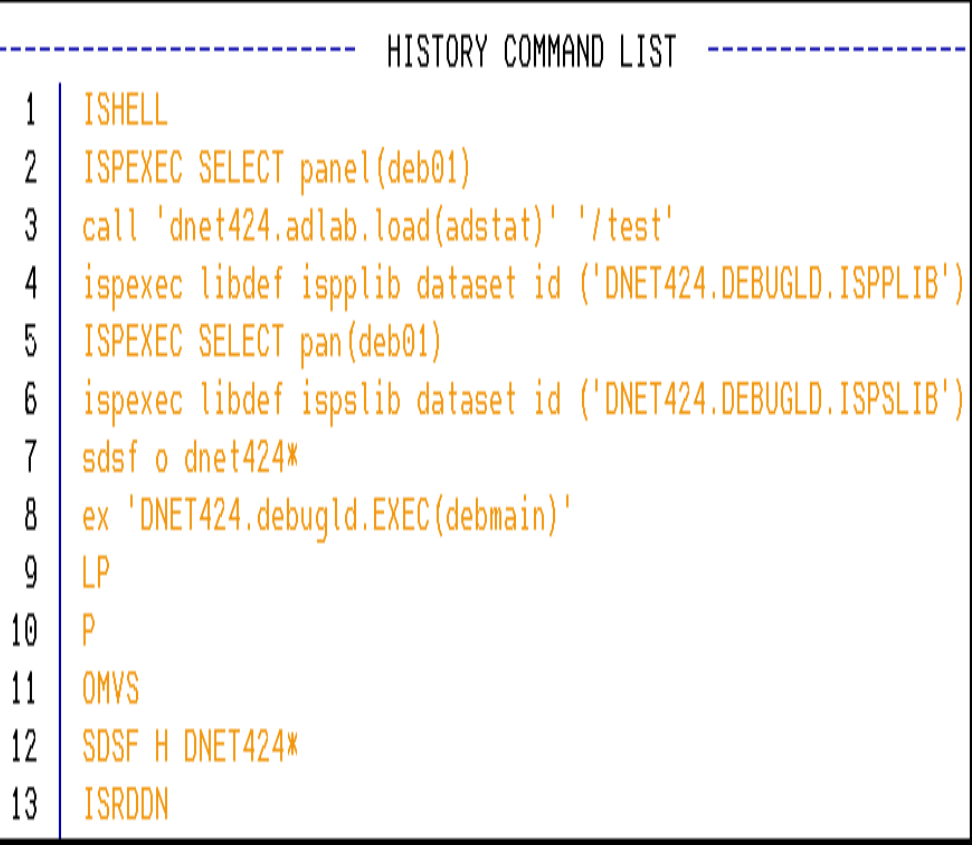

**IPT TSO Command History**

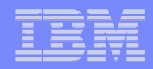

#### **Recover Deleted PDS members**

- Map a PDS directory
- View deleted members, and **restore** a member

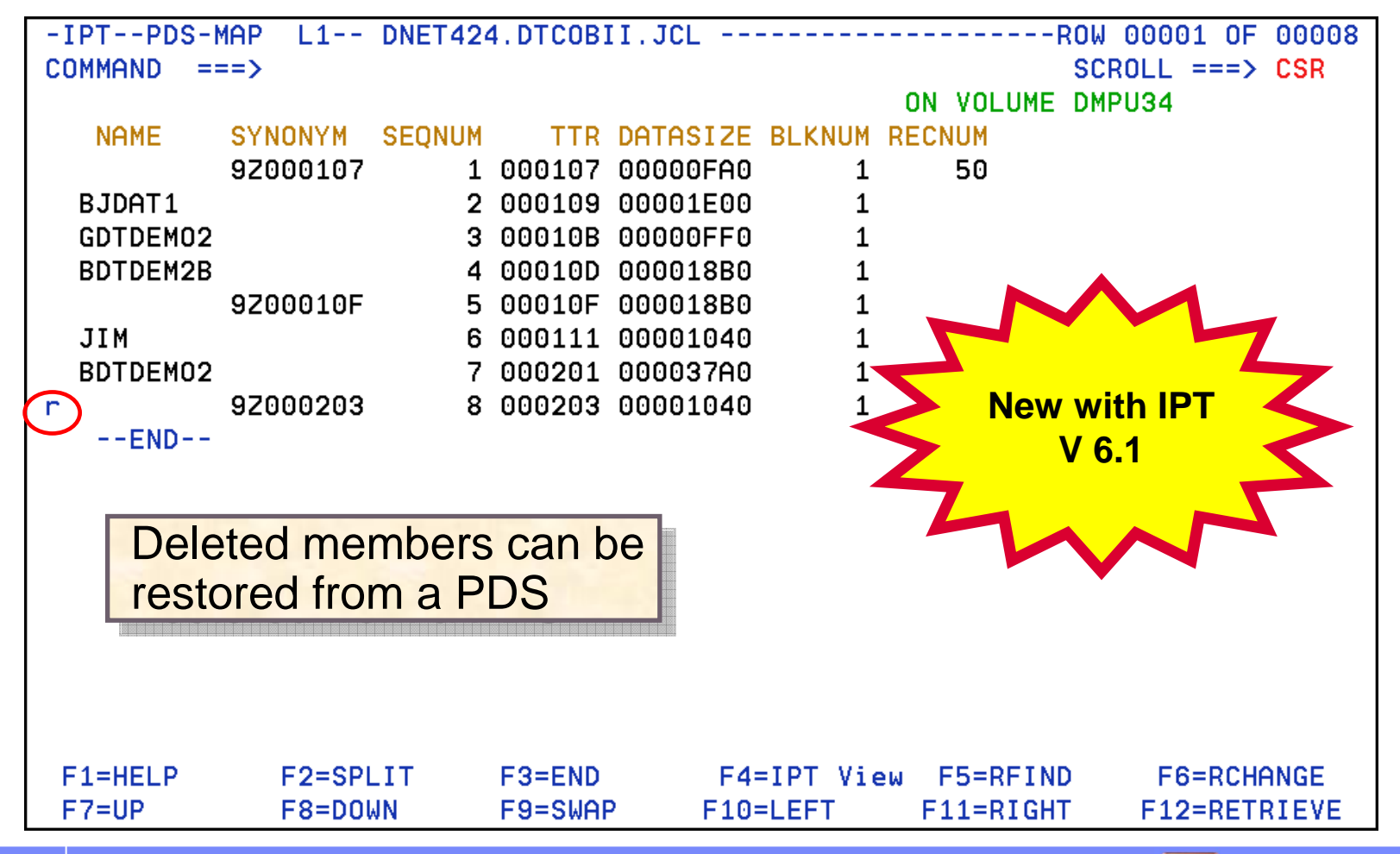

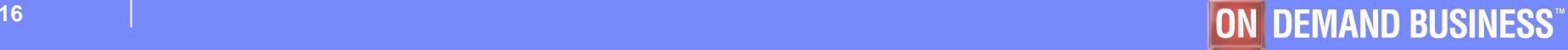

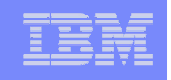

#### **OLIST and MSL Seamless Integration**

- **Tasks are completed within the ISPF native environment**
- $\Box$ **No need to navigate to a separate ISPF Shell and return**

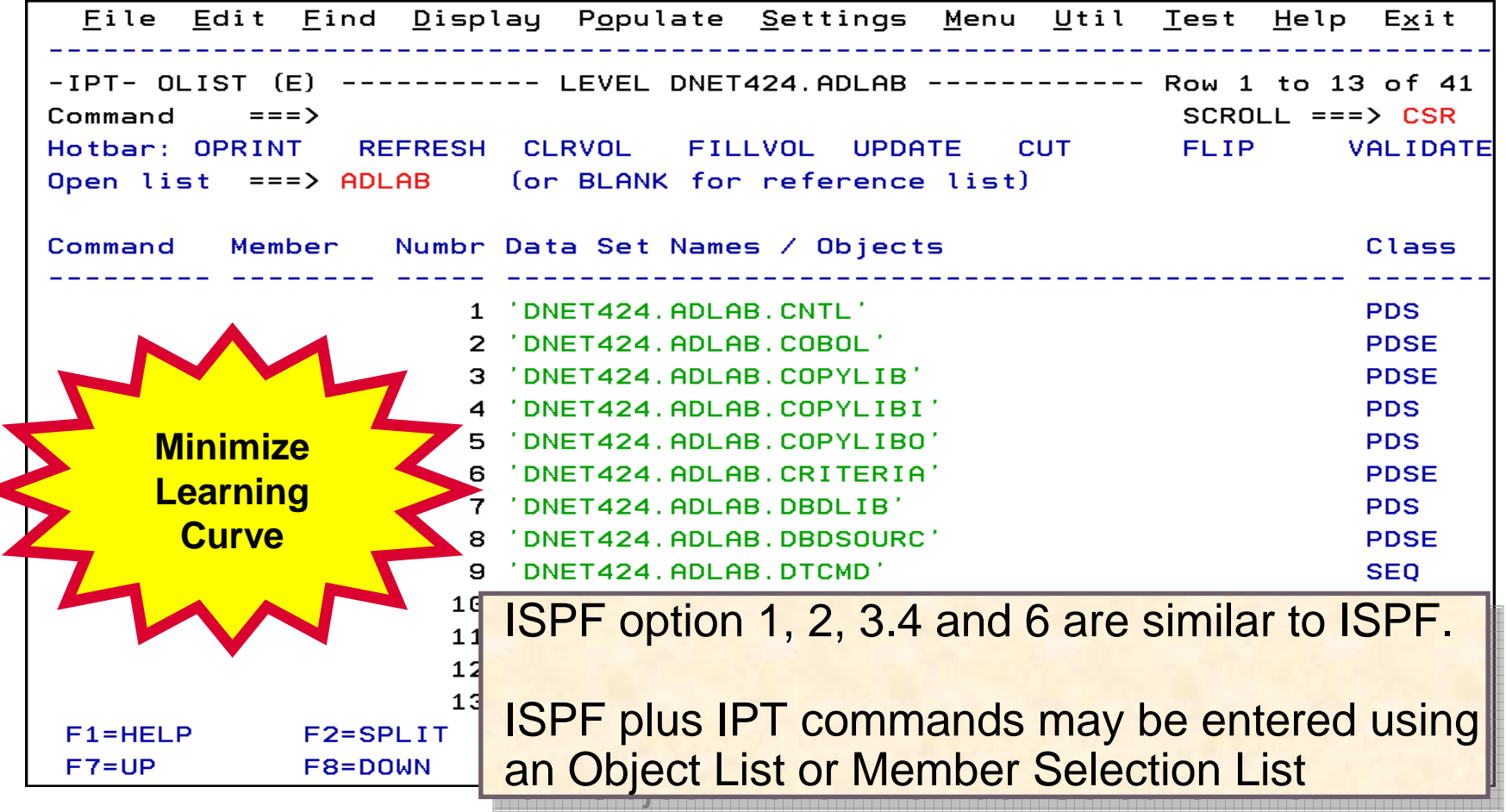

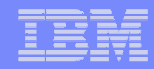

#### **Large PDS libraries – 113944 members**

**ISPF – Large PDS library**

**IPT – Large PDS library**

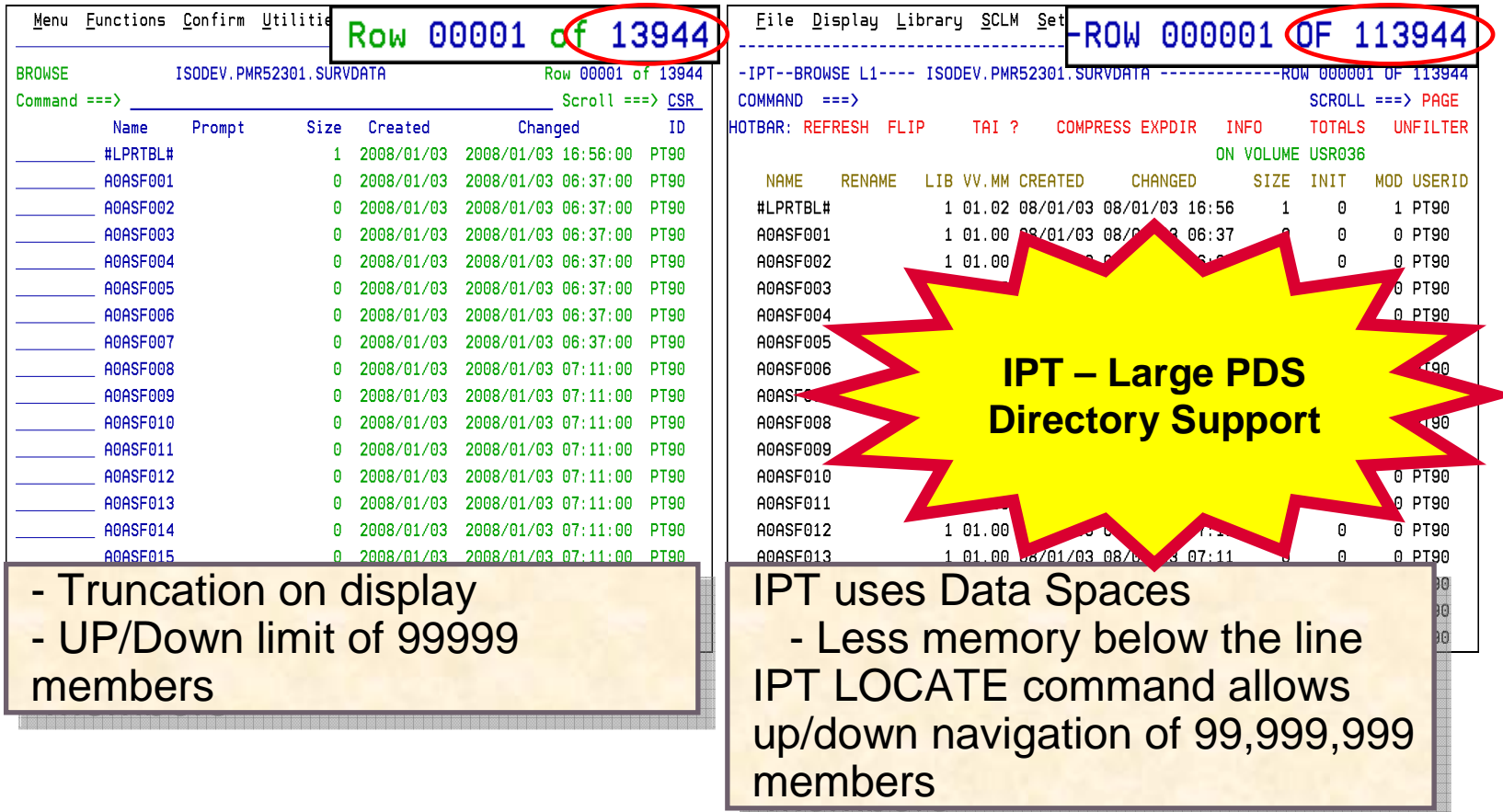

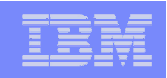

## More information on IPT

# **ISPF Productivity Tool website:**

- http://www-306.ibm.com/software/awdtools/ispfproductivitytool/
- $-$  Click on Library for the publications

## **ISPF Productivity Tool Redbook website:**

– http://www.redbooks.ibm.com/redpieces/abstracts/sg247587.html?Open

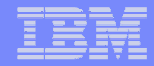

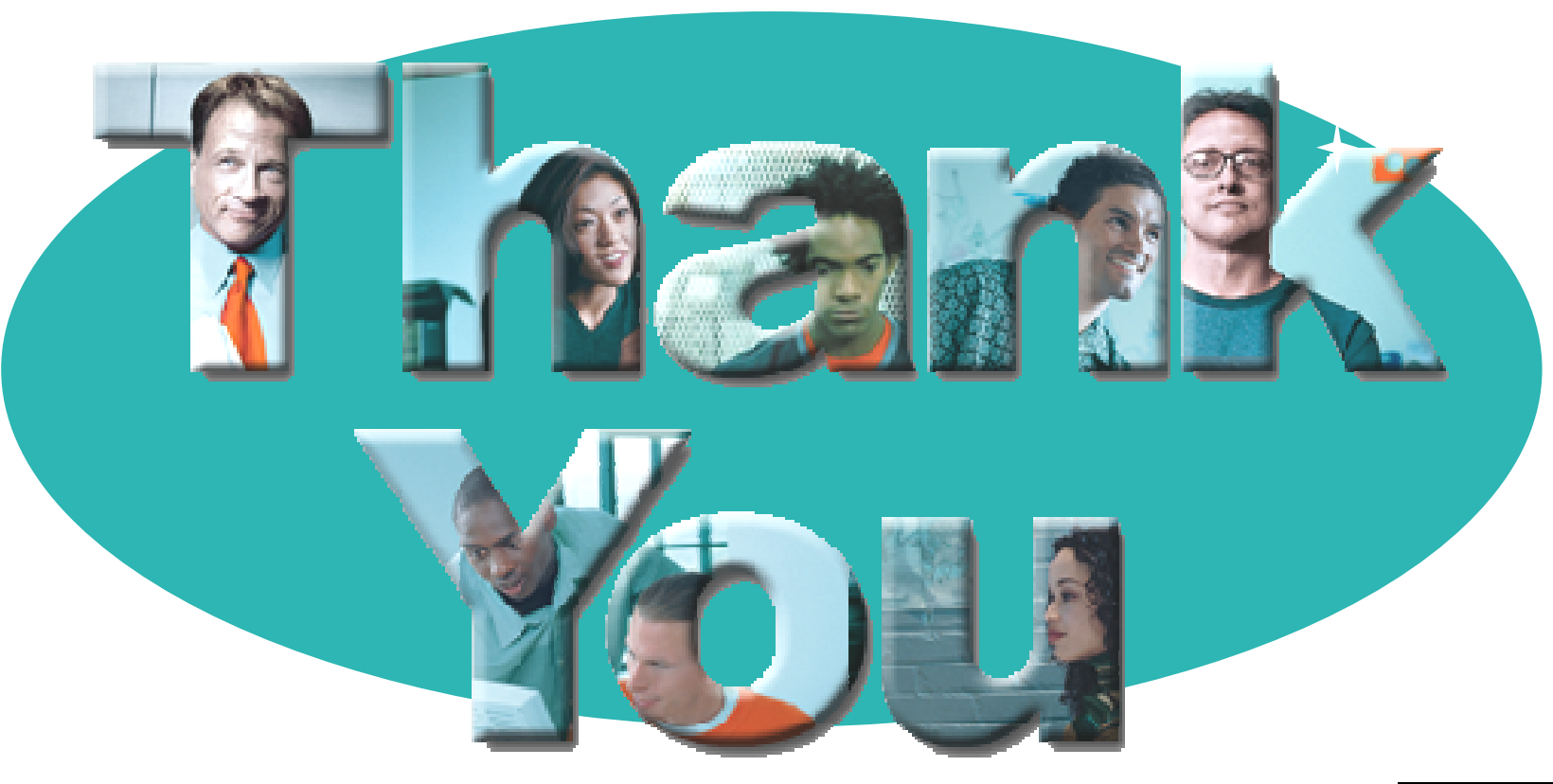

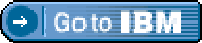

#### **© Copyright IBM Corporation 2008. All rights reserved.**

The information contained in these materials is provided for informational purposes only, and is provided AS IS without warranty of any kind, express or implied. IBM shall not be responsible for any damages arising out of the use of, or otherwise related to, these materials. Nothing contained in these materials is intended to, nor shall have the effect of, creating any warranties or representations from IBM or its suppliers or licensors, or altering the terms and conditions of the applicable license agreement governing the use of IBM software. References in these materials to IBM products, programs, or services do not imply that they will be available in all countries in which IBM operates. Product release dates and/or capabilities referenced in these materials may<br>change at any time at IBM'

IBM, the IBM logo, the on-demand business logo, Rational, the Rational logo, and other IBM products and services are trademarks of the International Business Machines Corporation, in the United States, other countries or both. Other company, product, or service names may be trademarks or service marks of others.

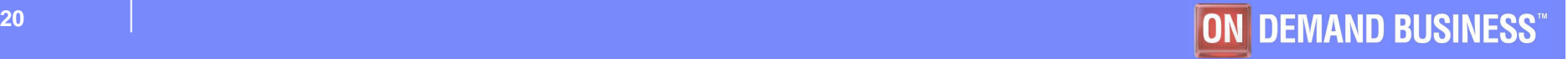